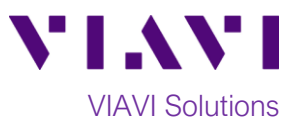

## Quick Card

# **T-BERD®/MTS-2000 Modular Test Set E41PM Optical Power Meter**

This procedure describes how to use the E41PM built-in Optical Power Meter to measure **absolute power**.

#### **Equipment Requirements:**

- T-BERD/MTS-2000 equipped with the following:
	- o Fiber Optics Software Release V17.30 or greater
	- o E41PM Optical Power Meter
- Fiber optic cleaning and inspection tools
- Launch Cable (patch cord) with connectors matching the Power Meter port and Fiber Under Test
- Optical Coupler to connect Launch Cable to Fiber Under Test *Figure 1: Equipment Requirements*

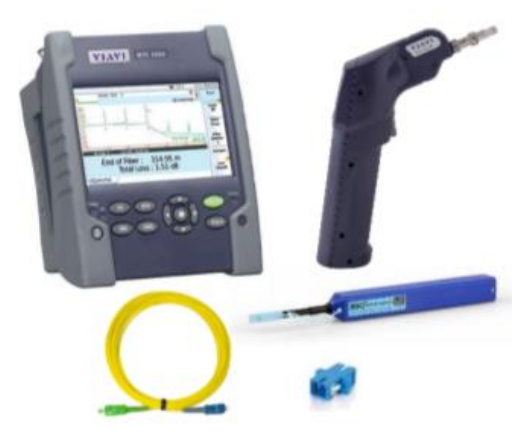

#### **The following information is required to complete the test:**

- Type of Fiber (Multimode or Single Mode)
- Type of Connectors (SC UPC, SC APC, LC UPC, etc.)
- Wavelength(s) to be tested (850nm, 1300nm, 1310nm, 1550nm, etc.)

#### **Fiber Inspection Guidelines:**

- Use the VIAVI P5000i or FiberChek Probe microscope to inspect both sides of every connection being used (Launch Cable, bulkhead connectors, patch cords, etc.)
- Focus the fiber on the screen. If dirty, clean the connector.
- If it appears clean, run inspection test.
- If it fails, clean the fiber and re-run inspection test. Repeat until it passes.

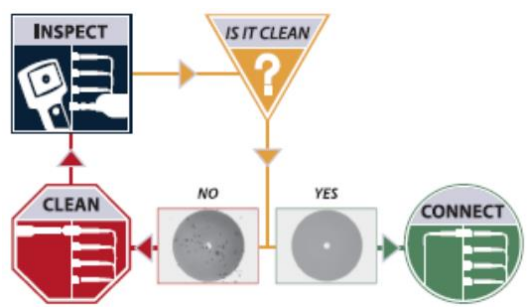

*Figure 2: Inspect Before You Connect (IBYC)*

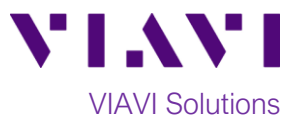

### **Connect to Fiber Under Test (FUT):**

All fibers and connectors should be inspected and clean prior to connection, as described on page 1. The T-BERD 2000 may be connected directly to the FUT or via an optical patch panel (OPP) bulkhead as follows:

- 1. If the interface to the FUT is a patch cord:
	- Inspect the fiber end face of the patch cord.
	- Connect the patch cord to the built-in Power Meter port under the flap on top of the test set.

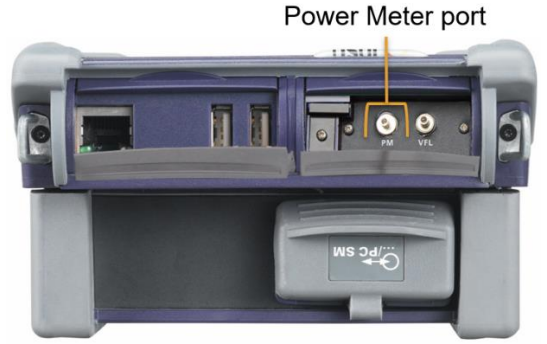

*Figure 3: Power Meter Port*

- 2. If the interface to the FUT is an Optical Patch Panel or coupler:
	- Inspect the FUT connected to the OPP.
	- Inspect the fiber end face of the Launch Cable.
	- Connect the Launch Cable to the built-in power meter port.
	- Inspect the other fiber end face of the Launch Cable.
	- Connect the Launch Cable to the OPP leading to the light source.

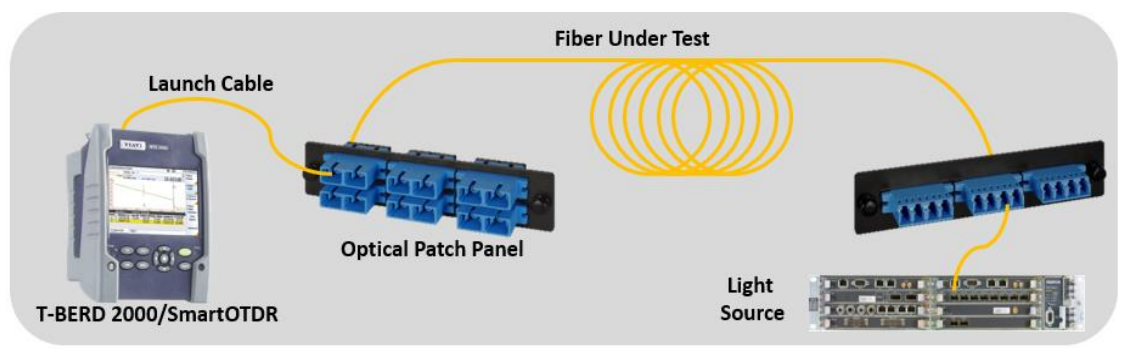

*Figure 4: Connecting the T-BERD/MTS-2000 to an OPP*

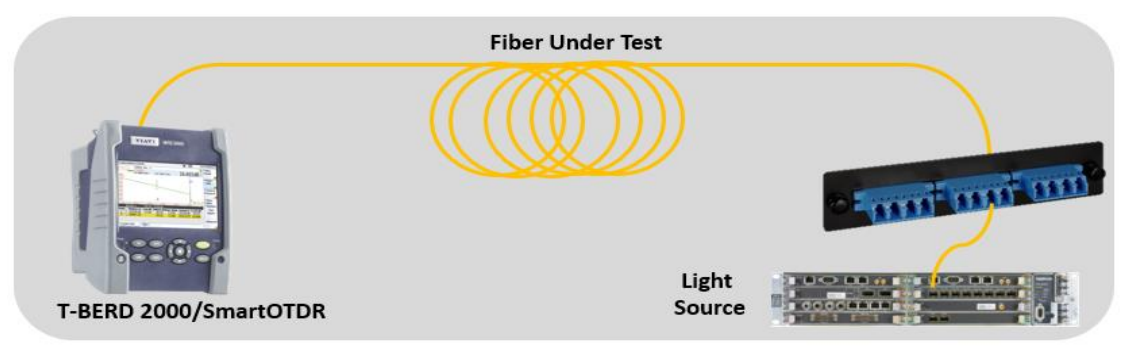

*Figure 5: Connecting the T-BERD/MTS-2000 to the FUT*

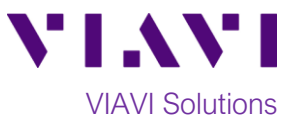

#### **Operate the Power Meter:**

- 1. Press the Power button  $\begin{bmatrix} 1 & 0 \\ 0 & 1 \end{bmatrix}$  to start the test set.
- 2. Press the **Home** button to display the Home view with the **POWERMETER** icon.

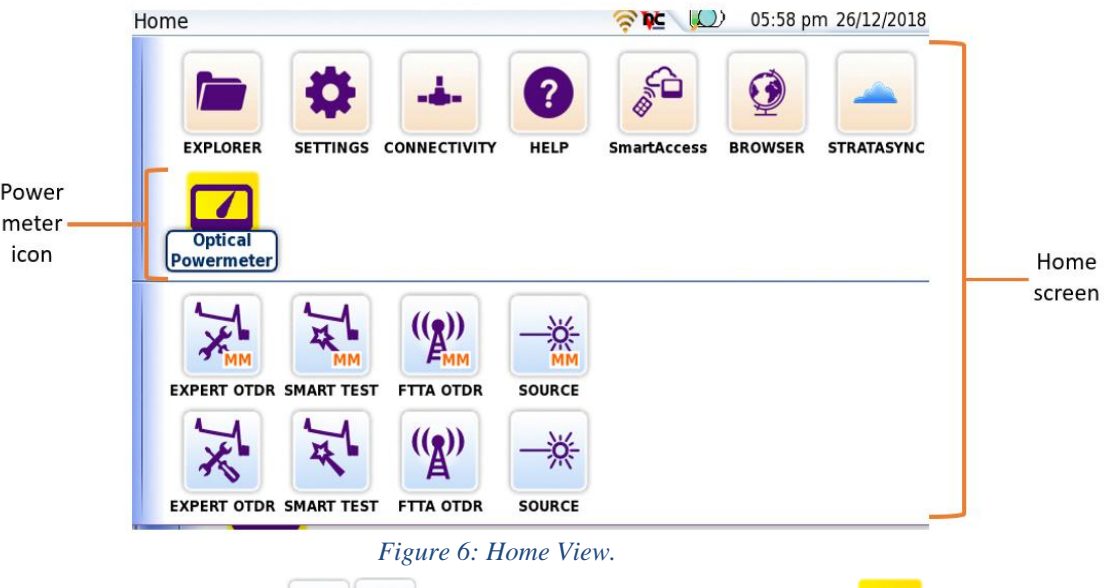

3. Tap the POWERMETER icon **SOURCE SOURCE** until it is yellow and highlighted **Powermeter**. The Results view will be shown with Power Meter settings and results in the box labeled **Powermeter on Base.**

 $\ddot{\phantom{a}}$ 

 $\mathbf{r}$ 

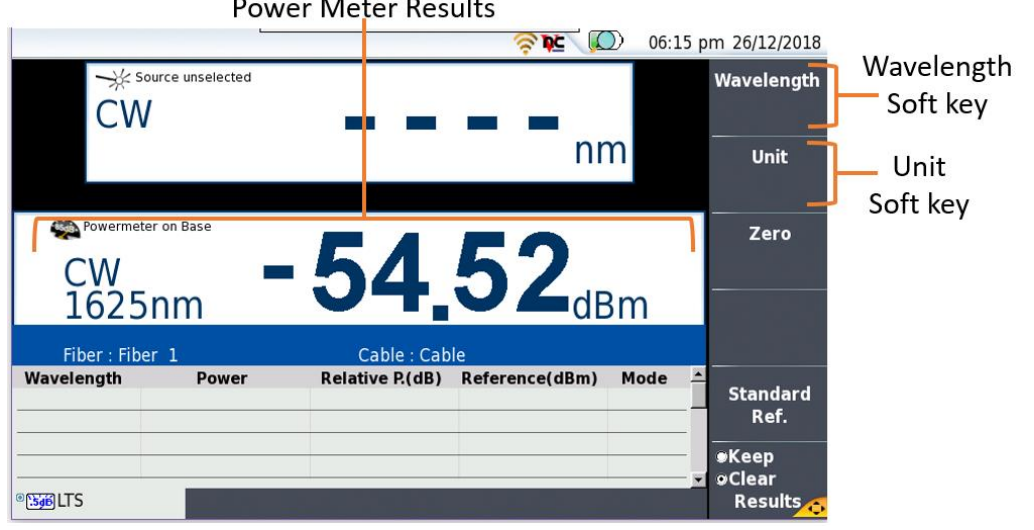

#### *Figure 7: Results View*

- Wavelength 4. Tap the **Wavelength** soft key to select the desired Output Wavelength (850nm, 1300nm, 1310nm, 1550nm, etc.) Unit
- 5. Tap the **Unit** soft key **and set units to dBm.**
- 6. View the Power Level in the **Power Meter Results** display in the center of the screen.
- Contact Us +1 844 GO VIAVI To reach the VIAVI office nearest you, (+1 844 468 4284) visit viavisolutions.com/contacts.

© 2018 VIAVI Solutions Inc. Product specifications and descriptions in this document are subject to change without notice.